Jing

### What is Jing?

Software

- Share images and videos
- Add voice recording

• Made by TechSmith (the same people who make Camtasia and Snagit)

# Why Use Jing?

#### Easily:

- Explain ideas
- Give feedback
- Collaborate on projects
- Share information
- Show & explain what you see on your computer screen

#### Demonstration

• Interactive Tutorial:

[http://www.techsmith.com/learn/jing/tutorials/](http://www.techsmith.com/learn/jing/tutorials/interactive-pc/) [interactive-pc/](http://www.techsmith.com/learn/jing/tutorials/interactive-pc/)

### Jing Video Capture

Free Software

# http://www.techsmith.com/jing/

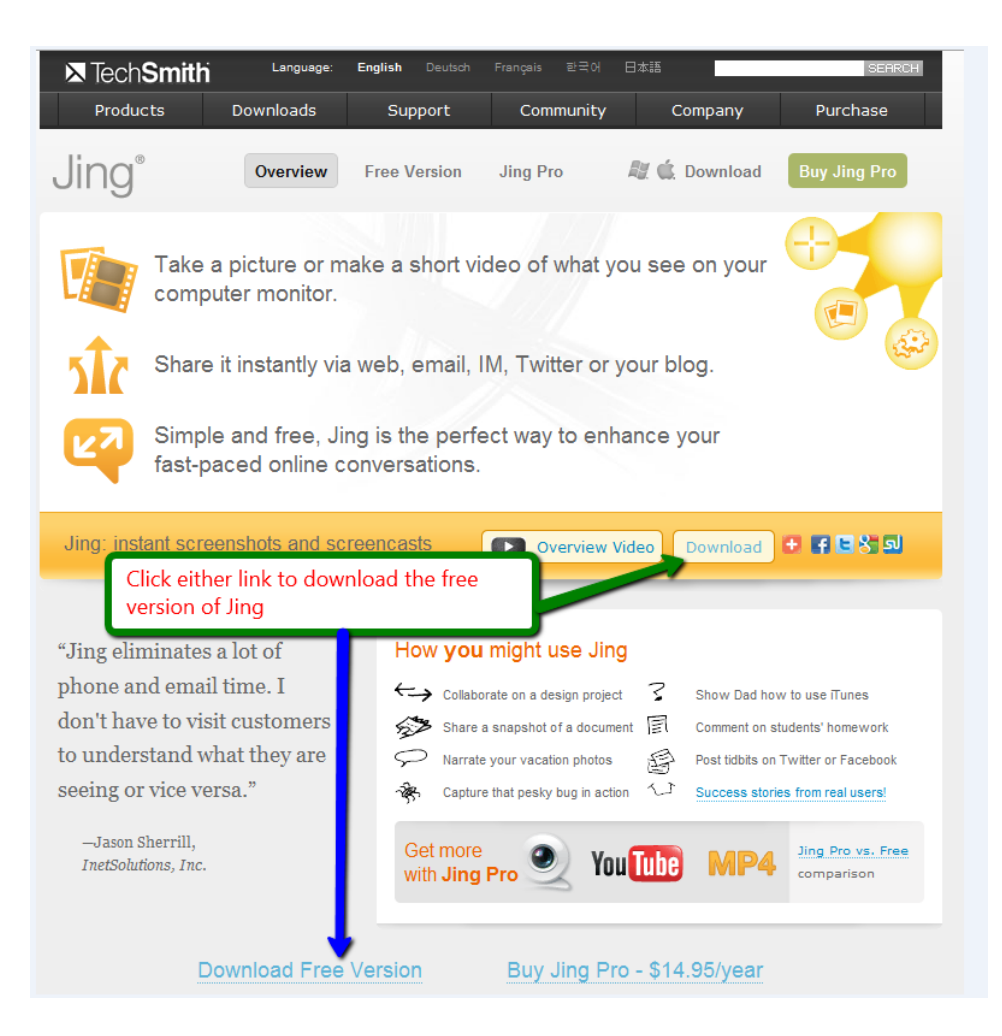

### Jing Download Prompt

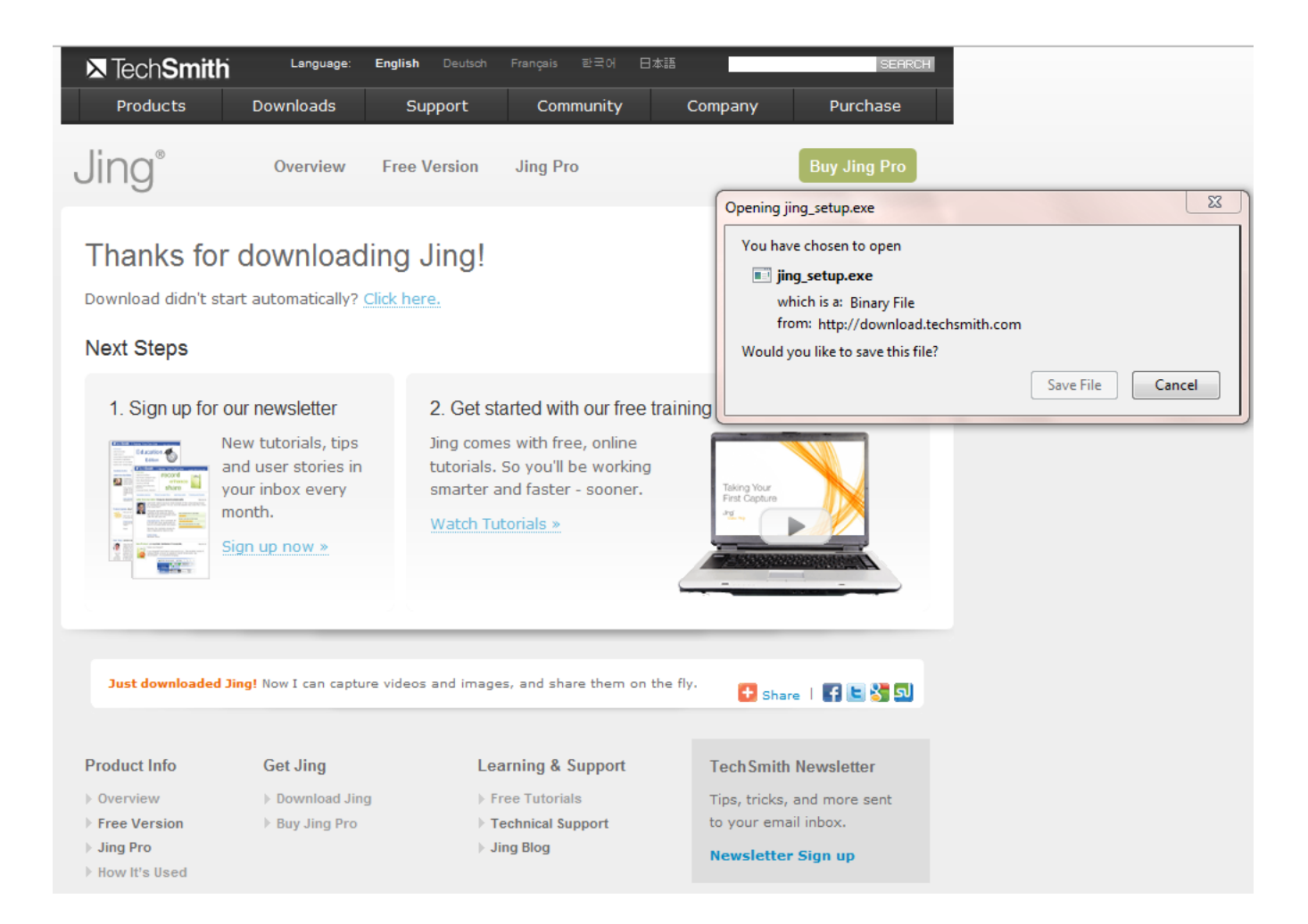

# Installing Jing

- Double-click the jing setup.exe file that you downloaded
- Once the installation is complete, you will see a yellow sun at the top of your screen
- Hover over the sun with the cursor to display the program options
- Use the  $(+)$  circle for captures

### Jing Main Options

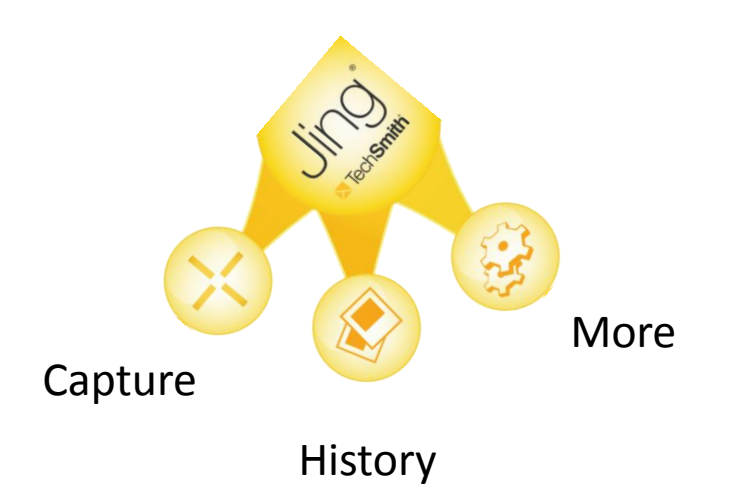

### How to create a Capture

- Select the capture tool  $(+)$
- Your cursor will turn into a cross-hair view
- Select the upper right corner of the portion of the screen you want to capture
- Click and hold, then drag to bottom right of your capture area and release the cursor

#### Screen Capture Example

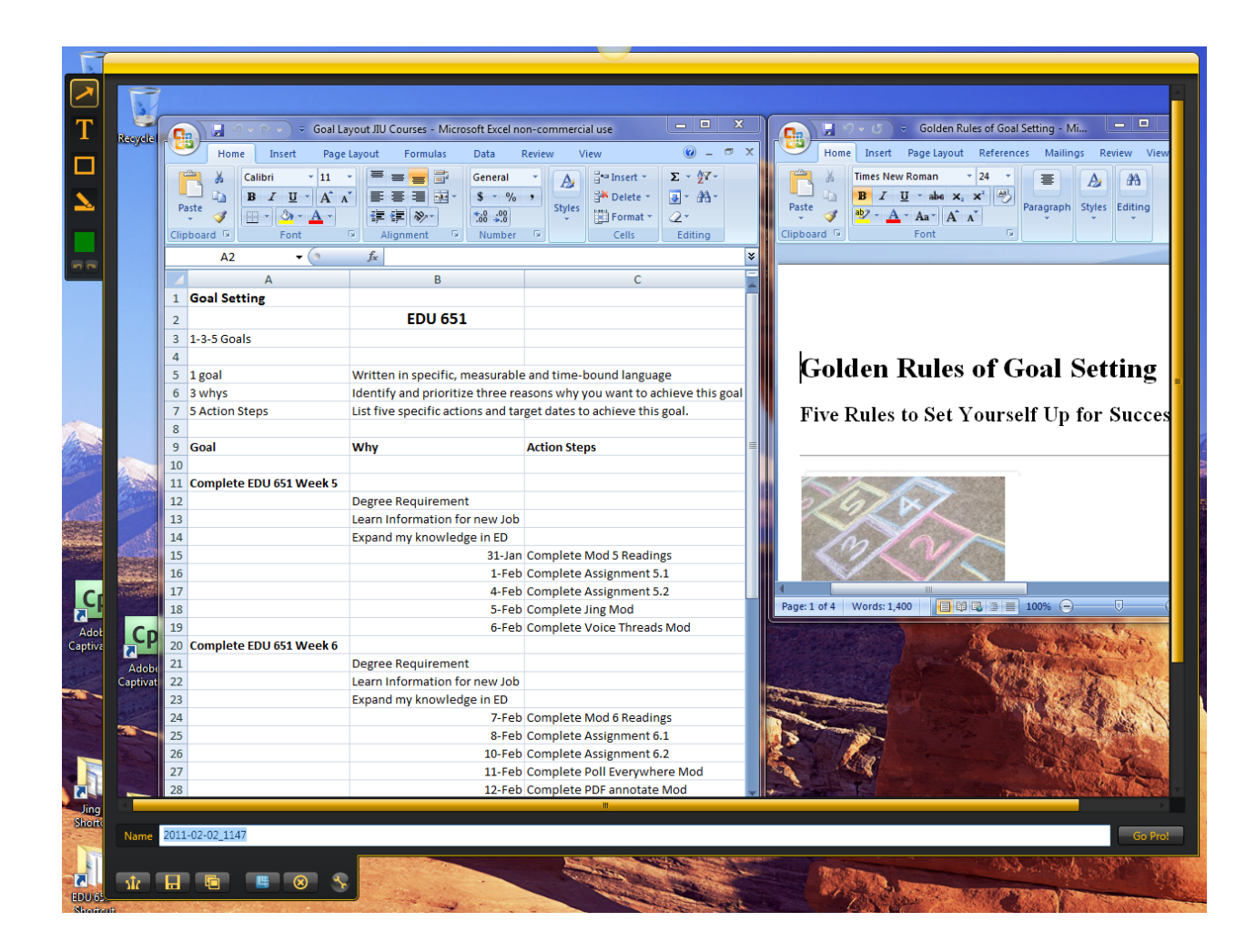

### Image Capture Options

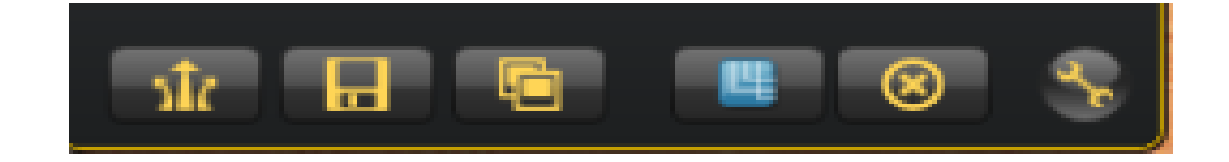

Share via Screencast.com Save Copy Edit In Snagit Cancel Customize Jing Buttons

### Select the Audio Input for Video Recordings with Audio

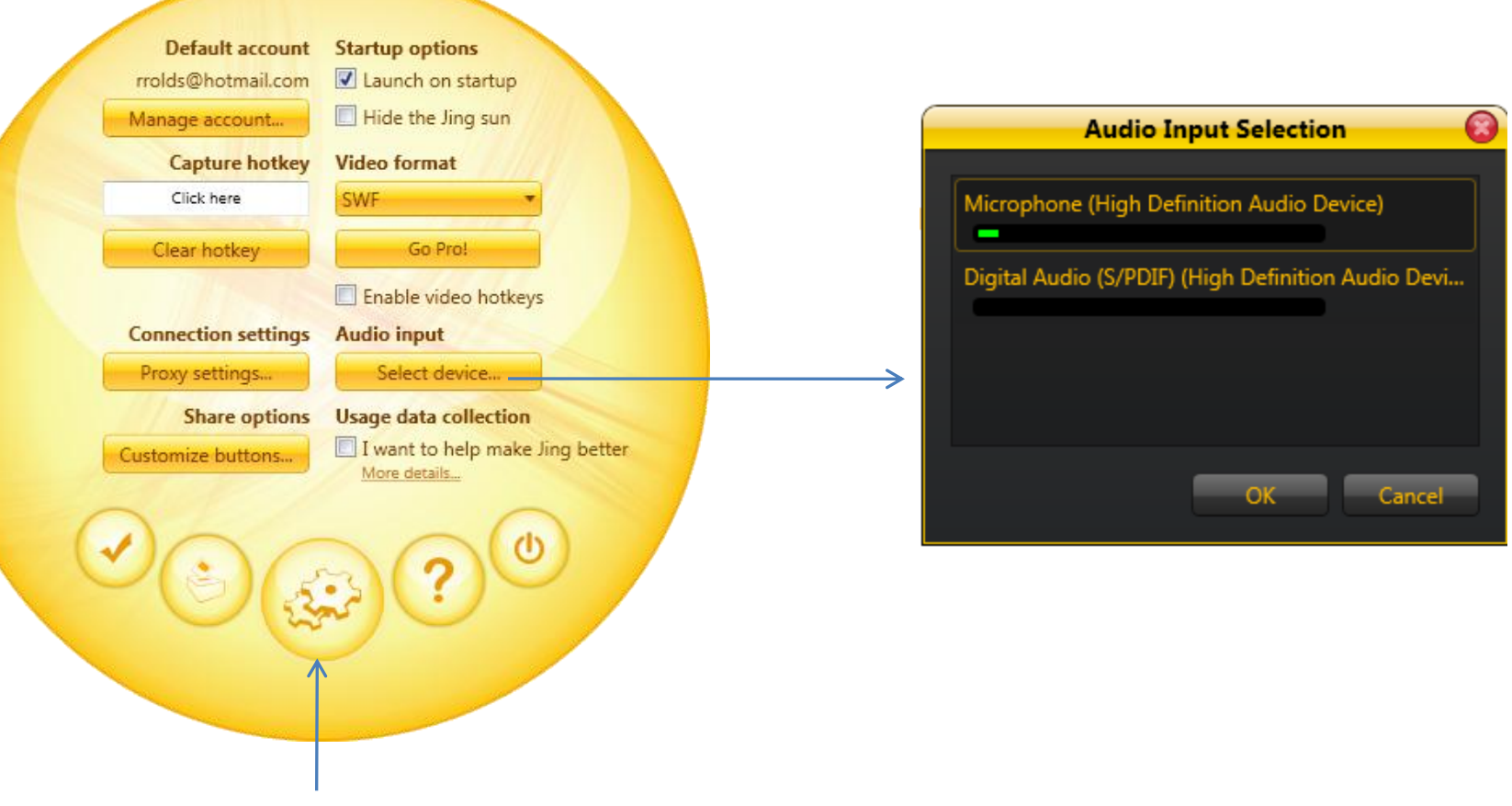

Preferences from More Option at Top right sun

### How to Get Your Content to Others

- Save to your computer
- Copy an image into an email
- Upload to Twitter or Facebook
- Other upload areas
- Upload automatically to Screencast.com
- When you save your capture, you will see this

message:

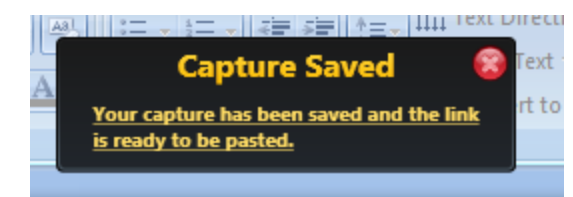